Требования и рекомедации для магазинов и сервисов. Нижеперечисленные требования являются обязательными к исполнению, если Вы хотите получать платежи онлайн. Настоятельно советуем следовать также и рекомендациям, помимо ускоренного процесса модерации, правильно оформленный сайт будет просто лучше продавать.

## **ТРЕБОВАНИЯ К КОНТЕНТУ**

**На Вашем сайте к моменту обращения к модератору должно быть:**

**1. Как минимум один товар или услуга с реальной ценой и возможностью оформить покупку.** НЕ допускаются к активации сайты с шаблонными и демонстрационными товарами. Внятное описание товаров и/или услуг которые Вы будете продавать - тоже обязательное требование. Если вы не можете модератору объяснить, что продаете, значит стоит подумать над формулировками, ведь и потенциальные клиенты могу не понять.

**2. Описание сроков и условий доставки товаров или услуг.** НЕ допускаются к активации сайты без описания условий доставки или формулировкой «любая служба доставки на ваш выбор». Если вы действительно готовы работать с несколькими службами - дайте их полный список. Цена доставки тоже должна быть. Укажите хотя бы цены и сроки Почты России - как программа минимум. ВНИМАНИЕ! При продаже услуг, а не товаров, обязательно наличие оферты (условий предоставления услуг). См, например

## <http://wiki.onpay.ru/doku.php?id=oferta-sample>

**3. Контактные данные, по которым можно с Вами оперативно связаться.** Эти данные должны совпадать в Кабинете продавца (они же в Форме оплаты) и на самом сайте. Вариант «стандартная форма обратной связи» не подойдет. Уважайте ваших клиентов, дайте им возможность задать вопрос или решить проблему.

**4. Описание сервиса или магазина.** На сайте должна быть хотя бы одна страница, которая отвечает на вопросы КТО вы и ЧТО вы предлагаете.

ВНИМАНИЕ: Активируются только сайты на вашем домене. Сайты на домене третьего уровня активируются только если основной домен принадлежит вам. НЕ активируются сайты на бесплатных доменах и хостингах. Если вы решили вести бизнес онлайн - найти 50 долларов стартового капитала на эти ресурсы несложно.

Чтобы активировать Ваш аккаунт, по вашему e-mail и паролю зайти в [Личный Кабинет](http://wiki.onpay.ru/doku.php?id=cabinet) по адресу: <https://secure.onpay.ru/login>и нажмите «Перейти в рабочий режим». Затем заполните поля заявки и нажмите ОК.

## См. также

- [Кто может зарегистрироваться?](http://wiki.onpay.ru/doku.php?id=registration#кто_может_зарегистрироваться)
- [10 советов для начинающих бизнес онлайн](http://wiki.onpay.ru/doku.php?id=10_advices)
- [Прием пластиковых карт VISA и MasterCard: требования к Продавцу](http://wiki.onpay.ru/doku.php?id=cards_in)
- [Мобильные платежи: запрещенный контент](http://wiki.onpay.ru/doku.php?id=mts-ban)

From: <http://wiki.onpay.ru/>- **Onpay.ru Wiki**

Permanent link: **[http://wiki.onpay.ru/doku.php?id=shop\\_requirements&rev=1382511744](http://wiki.onpay.ru/doku.php?id=shop_requirements&rev=1382511744)**

Last update: **2013/10/23 08:02**

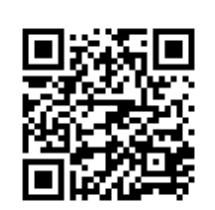